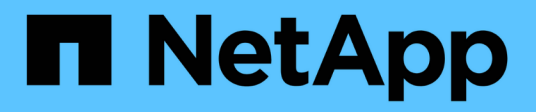

## **Gestire la replica di SnapMirror SVM** ONTAP 9

NetApp April 24, 2024

This PDF was generated from https://docs.netapp.com/it-it/ontap/data-protection/snapmirror-svmreplication-concept.html on April 24, 2024. Always check docs.netapp.com for the latest.

# **Sommario**

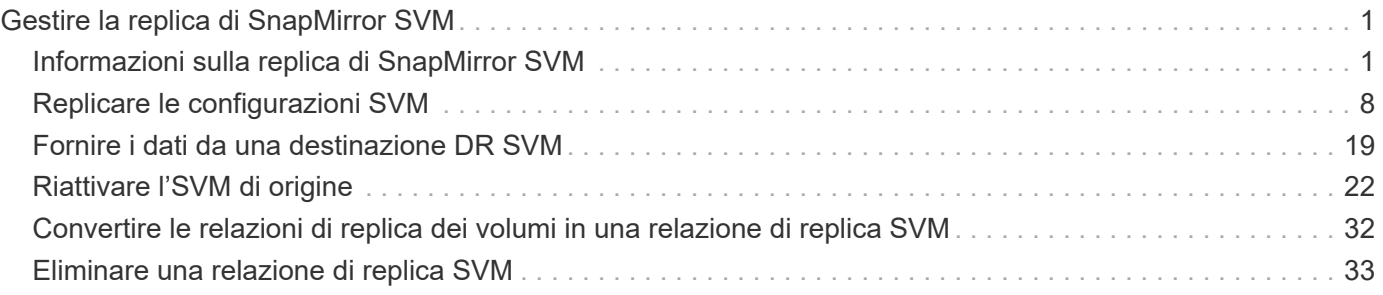

# <span id="page-2-0"></span>**Gestire la replica di SnapMirror SVM**

## <span id="page-2-1"></span>**Informazioni sulla replica di SnapMirror SVM**

È possibile utilizzare SnapMirror per creare una relazione di protezione dei dati tra le SVM. In questo tipo di relazione di protezione dei dati, viene replicata tutta o parte della configurazione di SVM, dalle esportazioni NFS e dalle condivisioni SMB a RBAC, nonché i dati nei volumi di proprietà di SVM.

## **Tipi di relazione supportati**

È possibile replicare solo le SVM che servono i dati. Sono supportati i seguenti tipi di relazione per la protezione dei dati:

• *SnapMirror DR,* in cui la destinazione contiene in genere solo le copie Snapshot attualmente presenti nell'origine.

A partire da ONTAP 9.9.1, questo comportamento cambia quando si utilizza il criterio del vault mirror. A partire da ONTAP 9.9.1, è possibile creare diverse policy Snapshot sull'origine e sulla destinazione e le copie Snapshot sulla destinazione non vengono sovrascritte dalle copie Snapshot sull'origine:

- Non vengono sovrascritti dall'origine alla destinazione durante le normali operazioni pianificate, gli aggiornamenti e la risincronizzazione
- Non vengono cancellati durante le operazioni di interruzione.
- Non vengono cancellati durante le operazioni flip-resync. Quando si configura una relazione di emergenza SVM utilizzando il criterio mirror-vault utilizzando ONTAP 9.9.1 e versioni successive, il criterio si comporta come segue:
- I criteri di copia Snapshot definiti dall'utente all'origine non vengono copiati nella destinazione.
- I criteri di copia Snapshot definiti dal sistema non vengono copiati nella destinazione.
- L'associazione dei volumi con le policy Snapshot definite dall'utente e dal sistema non viene copiata nella destinazione. + SVM.
- A partire da ONTAP 9.2, *SnapMirror Unified Replication*, in cui la destinazione è configurata sia per il DR che per la conservazione a lungo termine.

I dettagli su questi tipi di relazione sono disponibili qui: ["Informazioni sulla replica dei volumi SnapMirror"](https://docs.netapp.com/it-it/ontap/data-protection/snapmirror-replication-concept.html).

Il *tipo di policy* del criterio di replica determina il tipo di relazione che supporta. La tabella seguente mostra i tipi di policy disponibili.

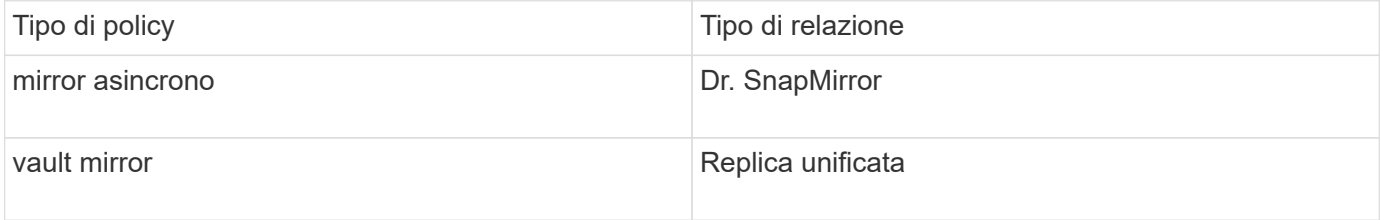

## **XDP sostituisce DP come replica SVM predefinita in ONTAP 9.4**

A partire da ONTAP 9.4, le relazioni di protezione dei dati SVM passano per impostazione predefinita alla modalità XDP. Le relazioni di protezione dei dati SVM continuano a essere impostate per impostazione predefinita sulla modalità DP in ONTAP 9.3 e versioni precedenti.

Le relazioni esistenti non vengono influenzate dal nuovo valore predefinito. Se una relazione è già di tipo DP, continuerà ad essere di tipo DP. La tabella seguente mostra il comportamento che ci si può aspettare.

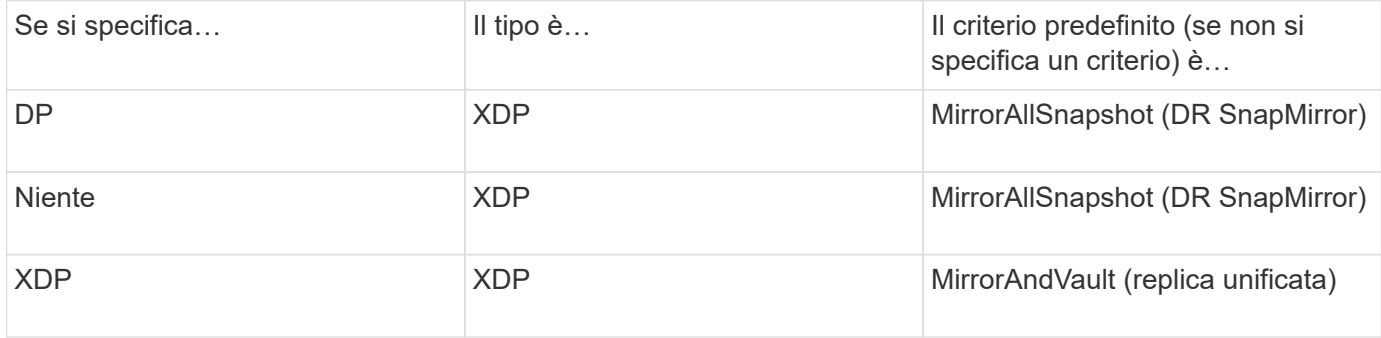

I dettagli sulle modifiche di default sono disponibili qui: ["XDP sostituisce DP come impostazione predefinita di](https://docs.netapp.com/it-it/ontap/data-protection/version-flexible-snapmirror-default-concept.html) [SnapMirror".](https://docs.netapp.com/it-it/ontap/data-protection/version-flexible-snapmirror-default-concept.html)

 $\left( \, \mathrm{i} \, \right)$ 

L'indipendenza dalla versione non è supportata per la replica SVM. In una configurazione di disaster recovery delle SVM, la SVM di destinazione deve trovarsi su un cluster dotato della stessa versione di ONTAP del cluster SVM di origine per supportare le operazioni di failover e failback.

["Versioni ONTAP compatibili per le relazioni SnapMirror"](https://docs.netapp.com/it-it/ontap/data-protection/compatible-ontap-versions-snapmirror-concept.html)

### **Come vengono replicate le configurazioni SVM**

Il contenuto di una relazione di replica SVM è determinato dall'interazione dei seguenti campi:

• Il -identity-preserve true opzione di snapmirror create Il comando replica l'intera configurazione SVM.

Il -identity-preserve false L'opzione replica solo i volumi e le configurazioni di autenticazione e autorizzazione della SVM, nonché le impostazioni del protocollo e del servizio nomi elencate nella ["Configurazioni replicate nelle relazioni di disaster recovery delle SVM"](#page-2-1).

- Il -discard-configs network opzione di snapmirror policy create Il comando esclude le LIF e le relative impostazioni di rete dalla replica SVM, da utilizzare nei casi in cui le SVM di origine e di destinazione si trovano in sottoreti diverse.
- Il -vserver-dr-protection unprotected opzione di volume modify Il comando esclude il volume specificato dalla replica SVM.

In caso contrario, la replica SVM è quasi identica alla replica del volume. È possibile utilizzare virtualmente lo stesso flusso di lavoro per la replica SVM utilizzato per la replica dei volumi.

### **Dettagli del supporto**

La seguente tabella mostra i dettagli del supporto per la replica SVM di SnapMirror.

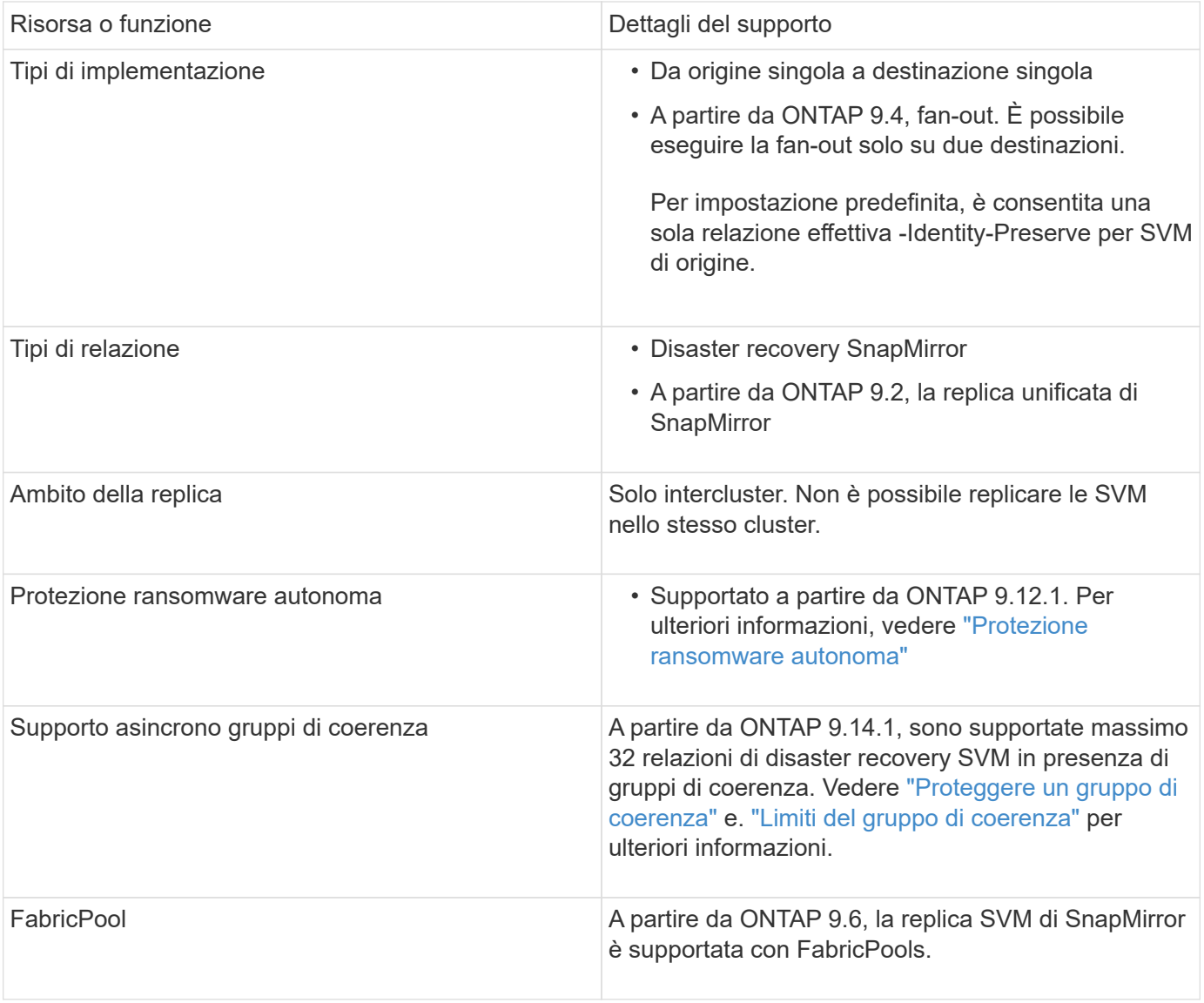

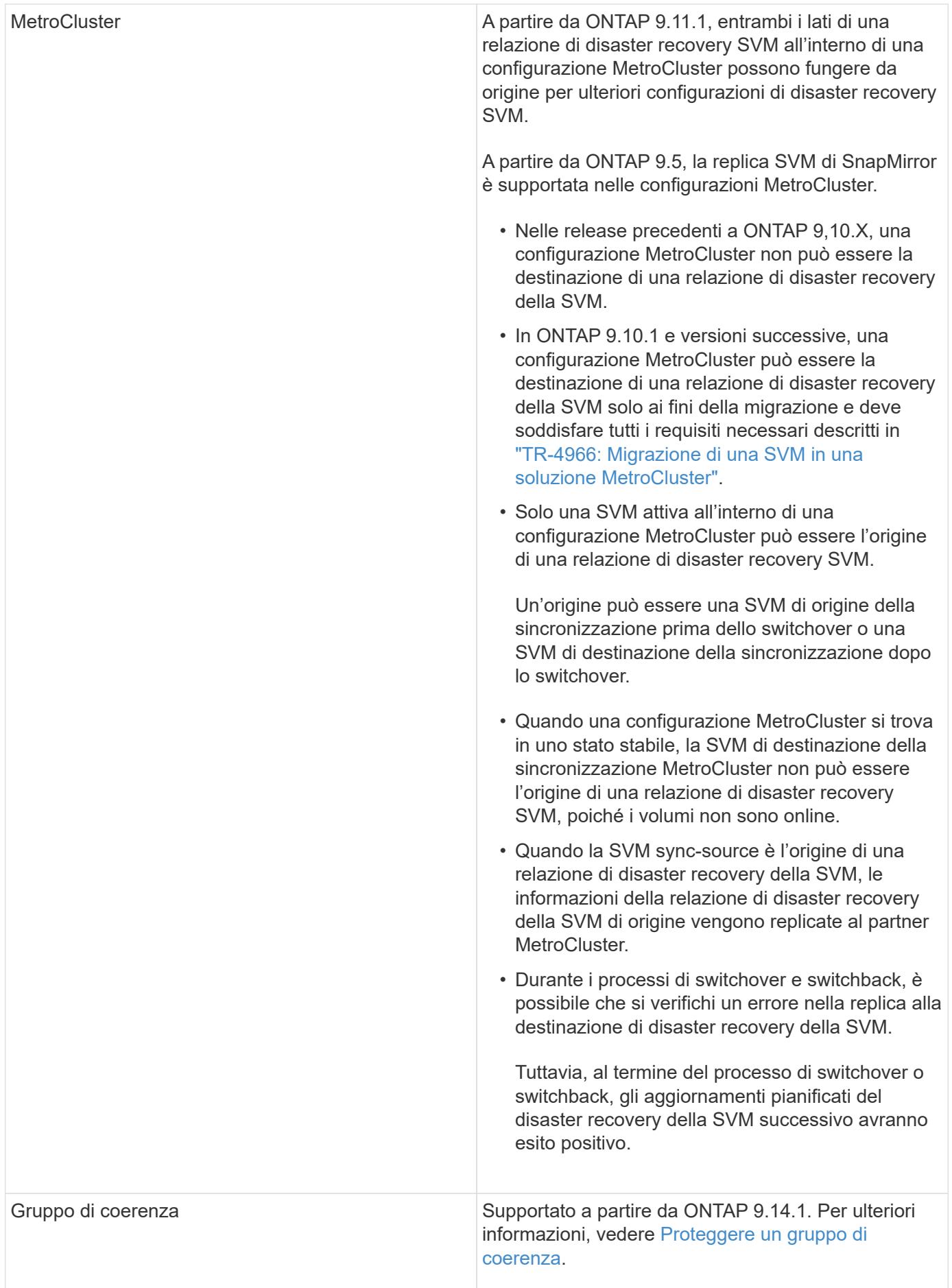

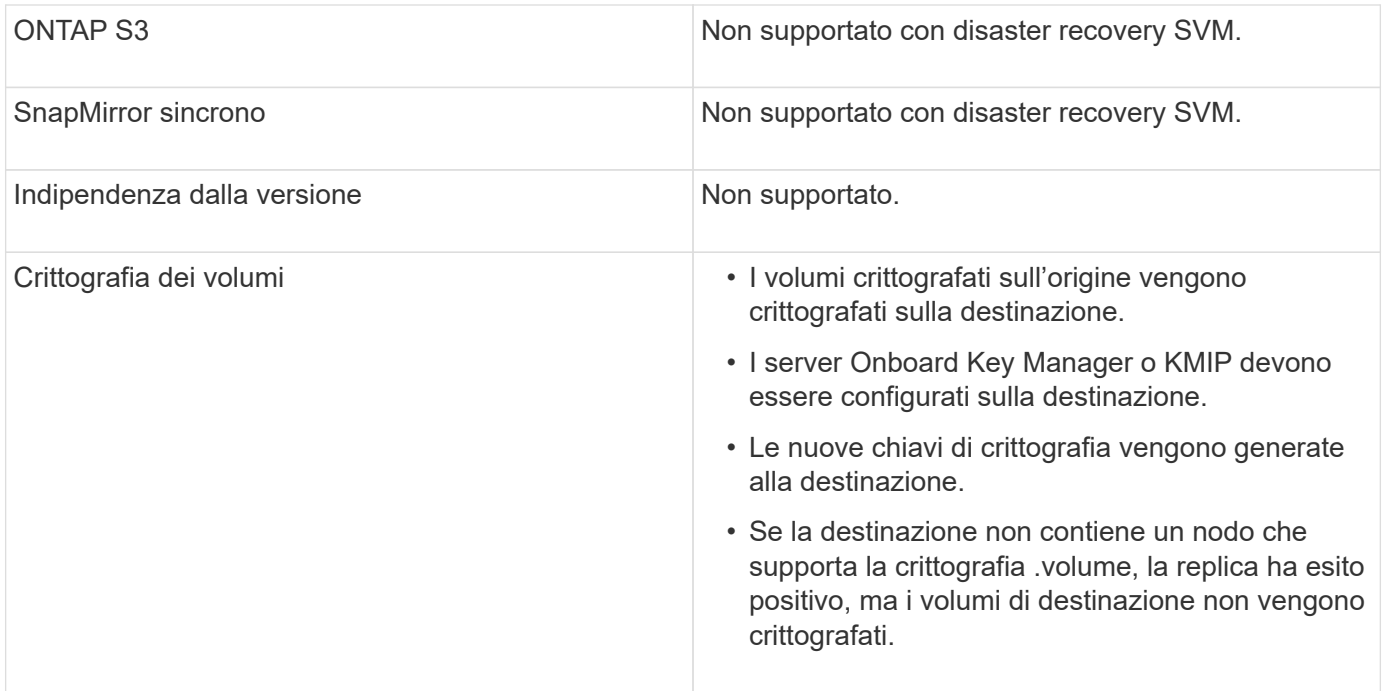

## **Configurazioni replicate nelle relazioni di disaster recovery delle SVM**

La seguente tabella mostra l'interazione di snapmirror create -identity-preserve e il snapmirror policy create -discard-configs network opzione:

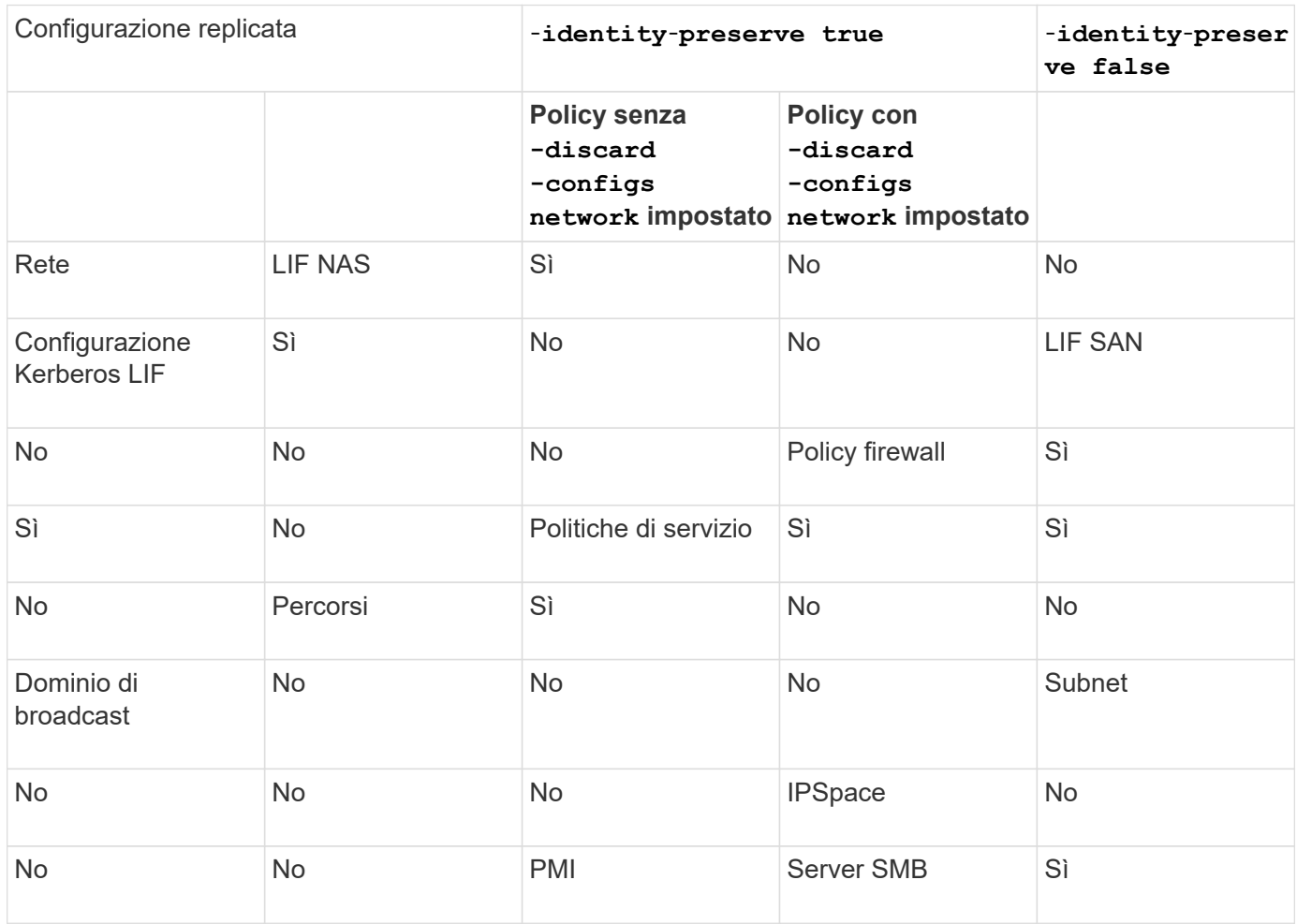

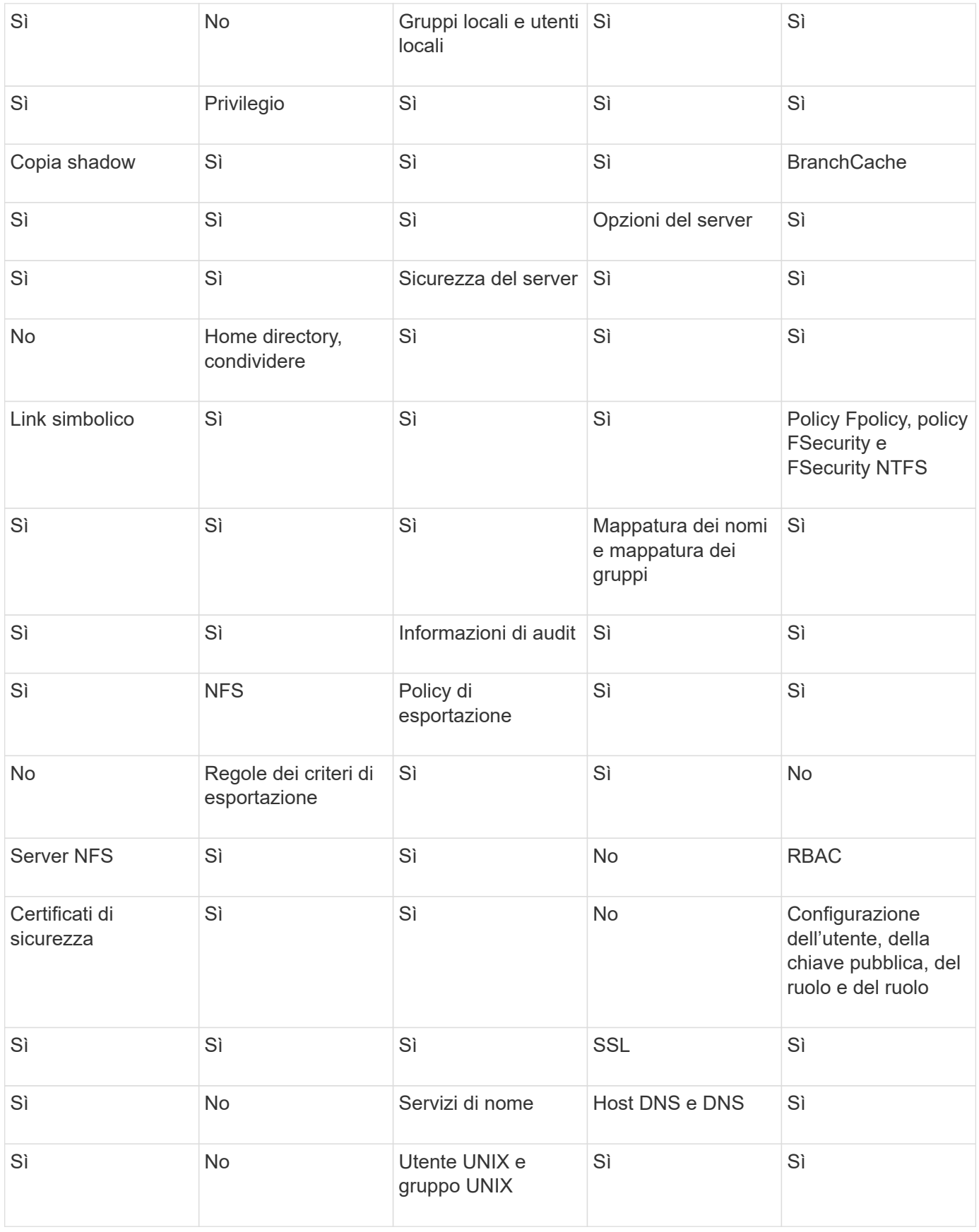

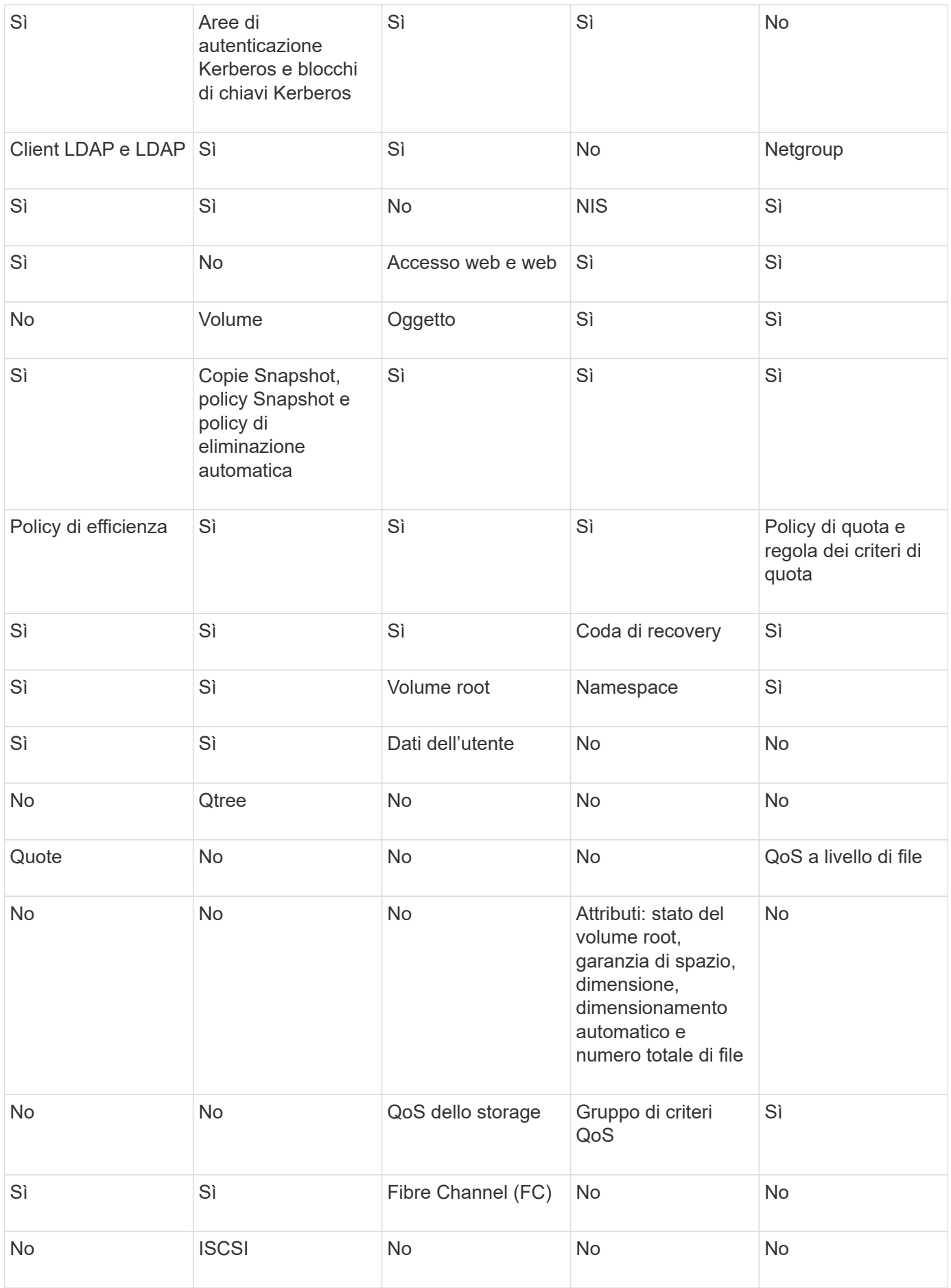

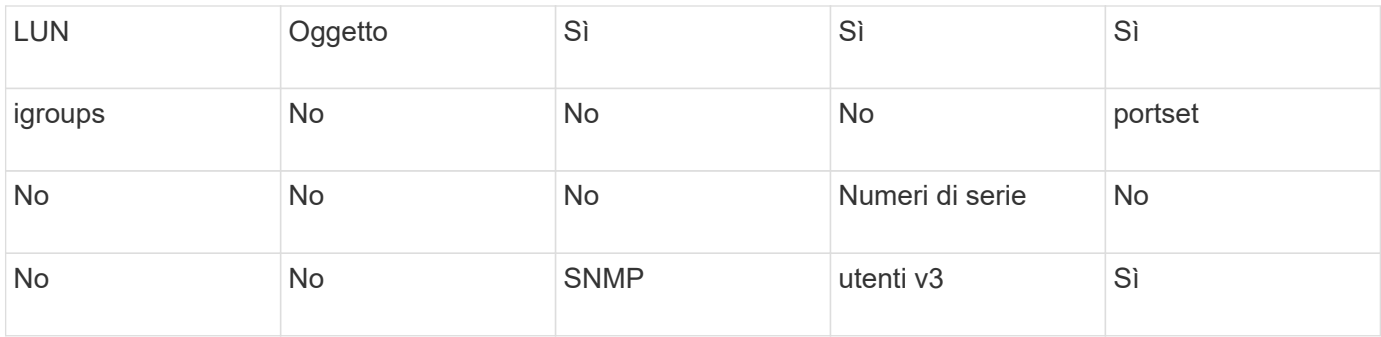

### **Limiti storage per il disaster recovery delle SVM**

Nella tabella seguente viene indicato il numero massimo consigliato di volumi e relazioni di disaster recovery delle SVM supportate per ogni oggetto storage. Devi essere consapevole che i limiti sono spesso dipendenti dalla piattaforma. Fare riferimento a. ["Hardware Universe"](https://hwu.netapp.com/) per conoscere i limiti della configurazione specifica.

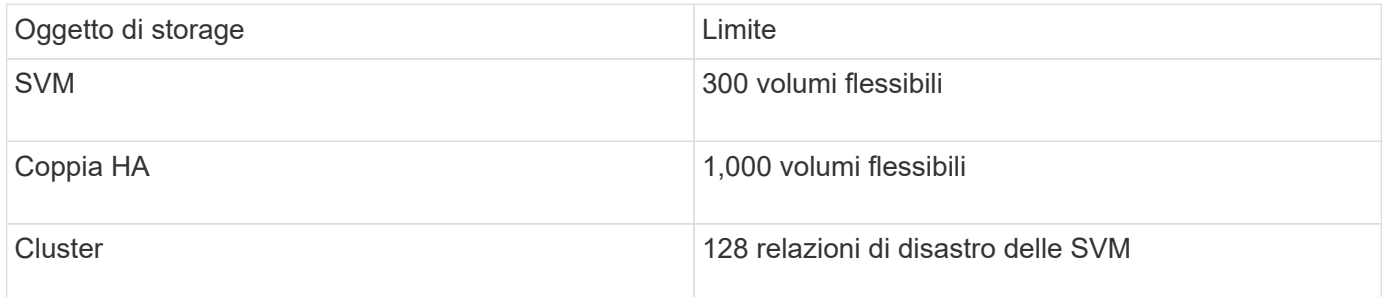

## <span id="page-9-0"></span>**Replicare le configurazioni SVM**

### **Workflow di replica di SnapMirror SVM**

La replica di SnapMirror SVM implica la creazione della SVM di destinazione, la creazione di una pianificazione dei processi di replica e la creazione e l'inizializzazione di una relazione SnapMirror.

È necessario determinare il flusso di lavoro di replica più adatto alle proprie esigenze:

- ["Replica di un'intera configurazione SVM"](https://docs.netapp.com/us-en/ontap/data-protection/replicate-entire-svm-config-task.html)
- ["Escludere le LIF e le relative impostazioni di rete dalla replica SVM"](https://docs.netapp.com/us-en/ontap/data-protection/exclude-lifs-svm-replication-task.html)
- ["Escludi rete, name service e altre impostazioni dalla configurazione della SVM"](https://docs.netapp.com/us-en/ontap/data-protection/exclude-network-name-service-svm-replication-task.html)

## **Criteri per l'inserimento dei volumi nelle SVM di destinazione**

Durante la replica dei volumi dalla SVM di origine alla SVM di destinazione, è importante conoscere i criteri per la selezione degli aggregati.

Gli aggregati vengono selezionati in base ai seguenti criteri:

- I volumi vengono sempre posizionati su aggregati non root.
- Gli aggregati non root vengono selezionati in base allo spazio libero disponibile e al numero di volumi già ospitati nell'aggregato.

Gli aggregati con più spazio libero e meno volumi hanno la priorità. Viene selezionato l'aggregato con la priorità più alta.

- I volumi di origine sugli aggregati FabricPool vengono collocati su aggregati FabricPool sulla destinazione con la stessa policy di tiering.
- Se un volume sulla SVM di origine si trova su un aggregato di Flash Pool, il volume viene collocato su un aggregato di Flash Pool sulla SVM di destinazione, se tale aggregato esiste e dispone di spazio libero sufficiente.
- Se il -space-guarantee l'opzione del volume replicato è impostata su volume, vengono presi in considerazione solo gli aggregati con spazio libero maggiore della dimensione del volume.
- Le dimensioni del volume aumentano automaticamente sulla SVM di destinazione durante la replica, in base alle dimensioni del volume di origine.

Se si desidera riservare in anticipo le dimensioni sulla SVM di destinazione, è necessario ridimensionare il volume. Le dimensioni del volume non si riducono automaticamente sulla SVM di destinazione in base alla SVM di origine.

Se si desidera spostare un volume da un aggregato all'altro, è possibile utilizzare volume move Sulla SVM di destinazione.

### <span id="page-10-0"></span>**Replica di un'intera configurazione SVM**

È possibile utilizzare -identity-preserve true opzione di snapmirror create Per replicare un'intera configurazione SVM.

#### **Prima di iniziare**

I cluster di origine e di destinazione e le SVM devono essere peering. Per ulteriori informazioni, vedere ["Creare](https://docs.netapp.com/it-it/ontap/peering/create-cluster-relationship-93-later-task.html) [una relazione peer del cluster"](https://docs.netapp.com/it-it/ontap/peering/create-cluster-relationship-93-later-task.html) e. ["Creare una relazione peer tra cluster SVM"](https://docs.netapp.com/it-it/ontap/peering/create-intercluster-svm-peer-relationship-93-later-task.html).

Per la sintassi completa dei comandi, vedere la pagina man.

#### **A proposito di questa attività**

Questo flusso di lavoro presuppone che si stia già utilizzando un criterio predefinito o un criterio di replica personalizzato.

A partire da ONTAP 9.9.1, quando si utilizza la policy del vault mirror, è possibile creare policy Snapshot diverse sulla SVM di origine e di destinazione e le copie Snapshot sulla destinazione non vengono sovrascritte dalle copie Snapshot sull'origine. Per ulteriori informazioni, vedere ["Informazioni sulla replica di SnapMirror](#page-2-1) [SVM".](#page-2-1)

#### **Fasi**

1. Creare una SVM di destinazione:

vserver create -vserver *SVM\_name* -subtype dp-destination

Il nome SVM deve essere univoco nei cluster di origine e di destinazione.

Nell'esempio seguente viene creata una SVM di destinazione denominata svm\_backup:

cluster dst:> vserver create -vserver svm backup -subtype dp-destination

2. Dal cluster di destinazione, creare una relazione peer SVM utilizzando vserver peer create comando.

Per ulteriori informazioni, vedere ["Creare una relazione peer tra cluster SVM"](https://docs.netapp.com/it-it/ontap/peering/create-intercluster-svm-peer-relationship-93-later-task.html).

3. Creare una pianificazione del processo di replica:

```
job schedule cron create -name job_name -month month -dayofweek day_of_week
-day day_of_month -hour hour -minute minute
```
Per -month, -dayofweek, e. -hour, è possibile specificare all per eseguire il processo ogni mese, giorno della settimana e ora, rispettivamente.

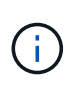

La pianificazione minima supportata (RPO) per i volumi FlexVol in una relazione SnapMirror SVM è di 15 minuti. La pianificazione minima supportata (RPO) per i volumi FlexGroup in una relazione SnapMirror SVM è di 30 minuti.

Nell'esempio seguente viene creata una pianificazione del processo denominata my weekly Il sabato alle 3:00:

cluster dst::> job schedule cron create -name my weekly -dayofweek saturday -hour 3 -minute 0

4. Dalla SVM di destinazione o dal cluster di destinazione, creare una relazione di replica:

```
snapmirror create -source-path SVM_name: -destination-path SVM_name: -type
DP|XDP -schedule schedule -policy policy -identity-preserve true
```
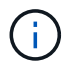

Inserire i due punti (:) dopo il nome SVM in -source-path e. -destination-path opzioni.

Nell'esempio seguente viene creata una relazione di DR SnapMirror utilizzando l'impostazione predefinita MirrorAllSnapshots policy:

cluster dst::> snapmirror create -source-path svm1: -destination-path svm backup: -type XDP -schedule my daily -policy MirrorAllSnapshots -identity-preserve true

Nell'esempio seguente viene creata una relazione di replica unificata utilizzando l'impostazione predefinita MirrorAndVault policy:

```
cluster dst:> snapmirror create -source-path svm1: -destination-path
svm backup: -type XDP -schedule my daily -policy MirrorAndVault
-identity-preserve true
```
Supponendo di aver creato un criterio personalizzato con il tipo di criterio async-mirror, Nell'esempio seguente viene creata una relazione di DR di SnapMirror:

```
cluster dst::> snapmirror create -source-path svm1: -destination-path
svm backup: -type XDP -schedule my daily -policy my mirrored -identity
-preserve true
```
Supponendo di aver creato un criterio personalizzato con il tipo di criterio mirror-vault, nell'esempio seguente viene creata una relazione di replica unificata:

cluster dst::> snapmirror create -source-path svm1: -destination-path svm backup: -type XDP -schedule my daily -policy my unified -identity -preserve true

5. Arrestare la SVM di destinazione:

vserver stop

*SVM name*

Nell'esempio seguente viene interrotta una SVM di destinazione denominata dvs1:

cluster dst::> vserver stop -vserver dvs1

6. Dalla SVM di destinazione o dal cluster di destinazione, inizializzare la relazione di replica SVM:

```
snapmirror initialize -source-path SVM_name: -destination-path SVM_name:
```
Nell'esempio seguente viene inizializzata la relazione tra la SVM di origine, svm1`E la SVM di destinazione, `svm\_backup:

```
cluster dst::> snapmirror initialize -source-path svm1: -destination
-path svm backup:
```
#### **Escludere le LIF e le relative impostazioni di rete dalla replica SVM**

Se le SVM di origine e di destinazione si trovano in sottoreti diverse, è possibile utilizzare -discard-configs network opzione disnapmirror policy create Comando

per escludere le LIF e le relative impostazioni di rete dalla replica SVM.

#### **Di cosa hai bisogno**

I cluster di origine e di destinazione e le SVM devono essere peering.

Per ulteriori informazioni, vedere ["Creare una relazione peer del cluster"](https://docs.netapp.com/it-it/ontap/peering/create-cluster-relationship-93-later-task.html) e. ["Creare una relazione peer tra](https://docs.netapp.com/it-it/ontap/peering/create-intercluster-svm-peer-relationship-93-later-task.html) [cluster SVM".](https://docs.netapp.com/it-it/ontap/peering/create-intercluster-svm-peer-relationship-93-later-task.html)

#### **A proposito di questa attività**

Il -identity-preserve opzione di snapmirror create il comando deve essere impostato su true Quando si crea la relazione di replica SVM.

Per la sintassi completa dei comandi, vedere la pagina man.

#### **Fasi**

1. Creare una SVM di destinazione:

vserver create -vserver *SVM* -subtype dp-destination

Il nome SVM deve essere univoco nei cluster di origine e di destinazione.

Nell'esempio seguente viene creata una SVM di destinazione denominata svm\_backup:

cluster dst:> vserver create -vserver svm backup -subtype dp-destination

2. Dal cluster di destinazione, creare una relazione peer SVM utilizzando vserver peer create comando.

Per ulteriori informazioni, vedere ["Creare una relazione peer tra cluster SVM"](https://docs.netapp.com/it-it/ontap/peering/create-intercluster-svm-peer-relationship-93-later-task.html).

3. Creare una pianificazione del processo:

```
job schedule cron create -name job_name -month month -dayofweek day_of_week
-day day_of_month -hour hour -minute minute
```
Per -month, -dayofweek, e. -hour, è possibile specificare all per eseguire il processo ogni mese, giorno della settimana e ora, rispettivamente.

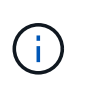

La pianificazione minima supportata (RPO) per i volumi FlexVol in una relazione SnapMirror SVM è di 15 minuti. La pianificazione minima supportata (RPO) per i volumi FlexGroup in una relazione SnapMirror SVM è di 30 minuti.

Nell'esempio seguente viene creata una pianificazione del processo denominata my\_weekly Il sabato alle 3:00:

cluster dst::> job schedule cron create -name my weekly -dayofweek "Saturday" -hour 3 -minute 0

4. Creare un criterio di replica personalizzato:

```
snapmirror policy create -vserver SVM -policy policy -type async-
mirror|vault|mirror-vault -comment comment -tries transfer_tries -transfer
-priority low|normal -is-network-compression-enabled true|false -discard
-configs network
```
Per la sintassi completa dei comandi, vedere la pagina man.

Nell'esempio seguente viene creato un criterio di replica personalizzato per il DR SnapMirror che esclude le LIF:

```
cluster dst::> snapmirror policy create -vserver svm1 -policy
DR exclude LIFs -type async-mirror -discard-configs network
```
Nell'esempio seguente viene creata una policy di replica personalizzata per la replica unificata che esclude le LIF:

```
cluster dst::> snapmirror policy create -vserver svm1 -policy
unified exclude LIFs -type mirror-vault -discard-configs network
```
5. Dalla SVM di destinazione o dal cluster di destinazione, eseguire il seguente comando per creare una relazione di replica:

```
snapmirror create -source-path SVM: -destination-path SVM: -type DP|XDP
-schedule schedule -policy policy -identity-preserve true|false
```
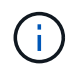

Inserire i due punti (:) dopo il nome SVM in -source-path e. -destination-path opzioni. Vedere gli esempi riportati di seguito.

Nell'esempio seguente viene creata una relazione di DR di SnapMirror che esclude i LIF:

cluster dst::> snapmirror create -source-path svm1: -destination-path svm backup: -type XDP -schedule my daily -policy DR exclude LIFs -identity-preserve true

Nell'esempio seguente viene creata una relazione di replica unificata di SnapMirror che esclude le LIF:

cluster dst::> snapmirror create -source-path svm1: -destination-path svm backup: -type XDP -schedule my\_daily -policy unified exclude LIFs -identity-preserve true

6. Arrestare la SVM di destinazione:

vserver stop

*SVM name*

Nell'esempio seguente viene interrotta una SVM di destinazione denominata dvs1:

cluster dst::> vserver stop -vserver dvs1

7. Dalla SVM di destinazione o dal cluster di destinazione, inizializzare una relazione di replica:

snapmirror initialize -source-path *SVM*: -destination-path *SVM*:

Per la sintassi completa dei comandi, vedere la pagina man.

Nell'esempio seguente viene inizializzata la relazione tra l'origine, svm1 e la destinazione, svm\_backup:

cluster dst::> snapmirror initialize -source-path svm1: -destination -path svm backup:

#### **Al termine**

È necessario configurare la rete e i protocolli sulla SVM di destinazione per l'accesso ai dati in caso di disastro.

#### **Escludere la rete, il servizio nomi e altre impostazioni dalla replica SVM**

È possibile utilizzare -identity-preserve false opzione di snapmirror create Per replicare solo i volumi e le configurazioni di sicurezza di una SVM. Vengono mantenute anche alcune impostazioni del protocollo e del servizio nomi.

#### **A proposito di questa attività**

Per un elenco delle impostazioni preservate del protocollo e del servizio nomi, vedere ["Configurazioni replicate](#page-2-1) [nelle relazioni di DR SVM".](#page-2-1)

Per la sintassi completa dei comandi, vedere la pagina man.

#### **Prima di iniziare**

I cluster di origine e di destinazione e le SVM devono essere peering.

Per ulteriori informazioni, vedere ["Creare una relazione peer del cluster"](https://docs.netapp.com/it-it/ontap/peering/create-cluster-relationship-93-later-task.html) e. ["Creare una relazione peer tra](https://docs.netapp.com/it-it/ontap/peering/create-intercluster-svm-peer-relationship-93-later-task.html) [cluster SVM".](https://docs.netapp.com/it-it/ontap/peering/create-intercluster-svm-peer-relationship-93-later-task.html)

#### **Fasi**

1. Creare una SVM di destinazione:

vserver create -vserver *SVM* -subtype dp-destination

Il nome SVM deve essere univoco nei cluster di origine e di destinazione.

Nell'esempio seguente viene creata una SVM di destinazione denominata svm\_backup:

cluster dst:> vserver create -vserver svm backup -subtype dp-destination

2. Dal cluster di destinazione, creare una relazione peer SVM utilizzando vserver peer create comando.

Per ulteriori informazioni, vedere ["Creare una relazione peer tra cluster SVM"](https://docs.netapp.com/it-it/ontap/peering/create-intercluster-svm-peer-relationship-93-later-task.html).

3. Creare una pianificazione del processo di replica:

```
job schedule cron create -name job_name -month month -dayofweek day_of_week
-day day_of_month -hour hour -minute minute
```
Per -month, -dayofweek, e. -hour, è possibile specificare all per eseguire il processo ogni mese, giorno della settimana e ora, rispettivamente.

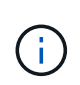

La pianificazione minima supportata (RPO) per i volumi FlexVol in una relazione SnapMirror SVM è di 15 minuti. La pianificazione minima supportata (RPO) per i volumi FlexGroup in una relazione SnapMirror SVM è di 30 minuti.

Nell'esempio seguente viene creata una pianificazione del processo denominata my\_weekly Il sabato alle 3:00:

```
cluster dst::> job schedule cron create -name my weekly -dayofweek
"Saturday" -hour 3 -minute 0
```
4. Creare una relazione di replica che escluda le impostazioni di rete, name service e altre impostazioni di configurazione:

```
snapmirror create -source-path SVM: -destination-path SVM: -type DP|XDP
-schedule schedule -policy policy -identity-preserve false
```
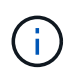

Inserire i due punti (:) dopo il nome SVM in -source-path e. -destination-path opzioni. Vedere gli esempi riportati di seguito. È necessario eseguire questo comando dalla SVM di destinazione o dal cluster di destinazione.

Nell'esempio seguente viene creata una relazione di DR SnapMirror utilizzando l'impostazione predefinita MirrorAllSnapshots policy. La relazione esclude la rete, il servizio nomi e altre impostazioni di configurazione dalla replica SVM:

```
cluster dst::> snapmirror create -source-path svm1: -destination-path
svm backup: -type XDP -schedule my daily -policy MirrorAllSnapshots
-identity-preserve false
```
Nell'esempio seguente viene creata una relazione di replica unificata utilizzando l'impostazione predefinita MirrorAndVault policy. La relazione esclude le impostazioni di rete, name service e altre impostazioni di configurazione:

cluster dst:> snapmirror create svm1: -destination-path svm backup: -type XDP -schedule my daily -policy MirrorAndVault -identity-preserve false

Supponendo di aver creato un criterio personalizzato con il tipo di criterio async-mirror, Nell'esempio seguente viene creata una relazione di DR di SnapMirror. La relazione esclude la rete, il servizio nomi e altre impostazioni di configurazione dalla replica SVM:

```
cluster dst::> snapmirror create -source-path svm1: -destination-path
svm backup: -type XDP -schedule my daily -policy my mirrored -identity
-preserve false
```
Supponendo di aver creato un criterio personalizzato con il tipo di criterio mirror-vault, nell'esempio seguente viene creata una relazione di replica unificata. La relazione esclude la rete, il servizio nomi e altre impostazioni di configurazione dalla replica SVM:

```
cluster dst::> snapmirror create -source-path svm1: -destination-path
svm backup: -type XDP -schedule my daily -policy my unified -identity
-preserve false
```
5. Arrestare la SVM di destinazione:

```
vserver stop
```
*SVM name*

Nell'esempio seguente viene interrotta una SVM di destinazione denominata dvs1:

destination cluster::> vserver stop -vserver dvs1

6. Se si utilizza SMB, è necessario configurare anche un server SMB.

Vedere ["Solo SMB: Creazione di un server SMB".](#page-18-0)

7. Dalla SVM di destinazione o dal cluster di destinazione, inizializzare la relazione di replica SVM:

snapmirror initialize -source-path *SVM\_name*: -destination-path *SVM\_name*:

#### **Al termine**

È necessario configurare la rete e i protocolli sulla SVM di destinazione per l'accesso ai dati in caso di disastro.

#### **Specificare gli aggregati da utilizzare per le relazioni di DR SVM**

Dopo aver creato una SVM per il disaster recovery, è possibile utilizzare aggr-list

opzione con vserver modify Comando per limitare gli aggregati utilizzati per ospitare i volumi di destinazione DR SVM.

#### **Fase**

1. Creare una SVM di destinazione:

vserver create -vserver *SVM* -subtype dp-destination

2. Modificare l'elenco di server SVM per il disaster recovery per limitare gli aggregati utilizzati per ospitare il volume SVM per il disaster recovery:

cluster dest::> vserver modify -vserver *SVM* -aggr-list <comma-separated-list>

#### <span id="page-18-0"></span>**Solo SMB: Creare un server SMB**

Se la SVM di origine dispone di una configurazione SMB e si è scelto di impostarla identity-preserve a. false, È necessario creare un server SMB per la SVM di destinazione. Il server SMB è necessario per alcune configurazioni SMB, come ad esempio le condivisioni durante l'inizializzazione della relazione SnapMirror.

#### **Fasi**

1. Avviare la SVM di destinazione utilizzando vserver start comando.

```
destination cluster::> vserver start -vserver dvs1
[Job 30] Job succeeded: DONE
```
2. Verificare che la SVM di destinazione si trovi in running lo stato e il sottotipo sono dp-destination utilizzando vserver show comando.

```
destination cluster::> vserver show
                              Admin Operational Root
Vserver Type Subtype State State Volume
Aggregate
-------- ------- ---------- ---------- ----------- ----------
----------
dvs1 data dp-destination running running
```
3. Creare una LIF utilizzando network interface create comando.

```
destination cluster::>network interface create -vserver dvs1 -lif NAS1
-role data -data-protocol cifs -home-node destination cluster-01 -home
-port a0a-101 -address 192.0.2.128 -netmask 255.255.255.128
```
4. Creare un percorso utilizzando network route create comando.

```
destination cluster::>network route create -vserver dvs1 -destination
0.0.0.0/0
-gateway 192.0.2.1
```
["Gestione della rete"](https://docs.netapp.com/it-it/ontap/networking/networking_reference.html)

5. Configurare il DNS utilizzando vserver services dns create comando.

```
destination_cluster::>vserver services dns create -domains
mydomain.example.com -vserver
dvs1 -name-servers 192.0.2.128 -state enabled
```
6. Aggiungere il domain controller preferito utilizzando vserver cifs domain preferred-dc add comando.

```
destination cluster::>vserver cifs domain preferred-dc add -vserver dvs1
-preferred-dc
192.0.2.128 -domain mydomain.example.com
```
7. Creare il server SMB utilizzando vserver cifs create comando.

```
destination cluster::>vserver cifs create -vserver dvs1 -domain
mydomain.example.com
-cifs-server CIFS1
```
8. Arrestare la SVM di destinazione utilizzando vserver stop comando.

destination cluster::> vserver stop -vserver dvs1 [Job 46] Job succeeded: DONE

#### **Escludere i volumi dalla replica SVM**

Per impostazione predefinita, tutti i volumi di dati RW della SVM di origine vengono replicati. Se non si desidera proteggere tutti i volumi sulla SVM di origine, è possibile utilizzare -vserver-dr-protection unprotected opzione di volume modify Comando per escludere i volumi dalla replica SVM.

#### **Fasi**

1. Escludere un volume dalla replica SVM:

volume modify -vserver *SVM* -volume *volume* -vserver-dr-protection unprotected

Per la sintassi completa dei comandi, vedere la pagina man.

Il seguente esempio esclude il volume volA src Dalla replica SVM:

```
cluster src::> volume modify -vserver SVM1 -volume volA src -vserver-dr
-protection unprotected
```
Se in seguito si desidera includere un volume nella replica SVM precedentemente esclusa, eseguire il seguente comando:

```
volume modify -vserver SVM -volume volume -vserver-dr-protection protected
```
Il seguente esempio include il volume volA src Nella replica SVM:

```
cluster src::> volume modify -vserver SVM1 -volume volA src -vserver-dr
-protection protected
```
2. Creare e inizializzare la relazione di replica SVM come descritto in ["Replica di un'intera configurazione](#page-10-0) [SVM".](#page-10-0)

## <span id="page-20-0"></span>**Fornire i dati da una destinazione DR SVM**

### **Workflow di disaster recovery SVM**

Per eseguire il ripristino da un disastro e fornire i dati dalla SVM di destinazione, è necessario attivare la SVM di destinazione. L'attivazione della SVM di destinazione comporta l'interruzione dei trasferimenti pianificati di SnapMirror, l'interruzione dei trasferimenti in corso di SnapMirror, l'interruzione della relazione di replica, l'interruzione della SVM di origine e l'avvio della SVM di destinazione.

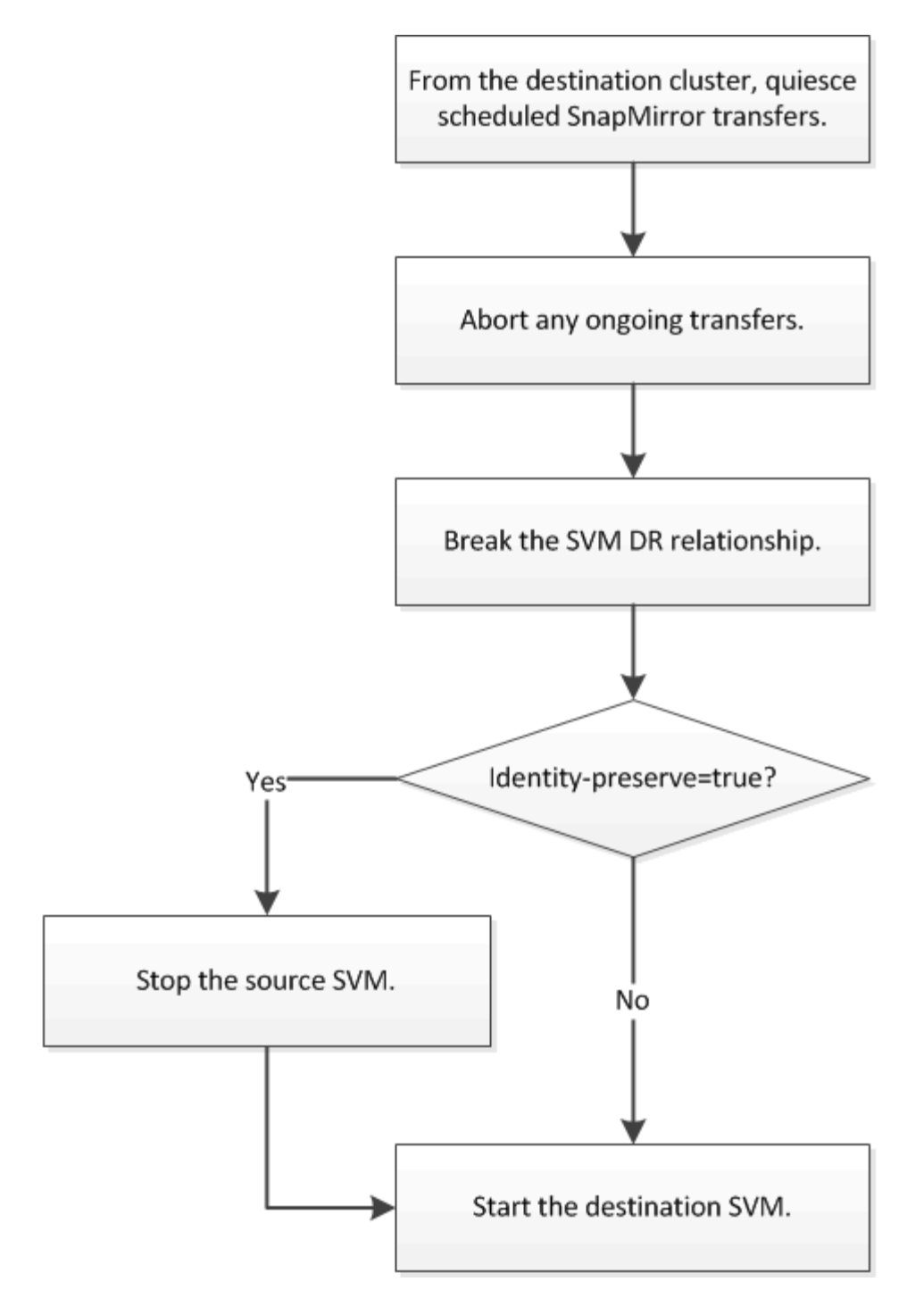

## **Rendere scrivibili i volumi di destinazione SVM**

È necessario rendere scrivibili i volumi di destinazione SVM prima di poter fornire i dati ai client. La procedura è in gran parte identica alla procedura per la replica del volume, con un'eccezione. Se si imposta -identity-preserve true Una volta creata la relazione di replica SVM, è necessario arrestare la SVM di origine prima di attivare la SVM di destinazione.

#### **A proposito di questa attività**

Per la sintassi completa dei comandi, vedere la pagina man.

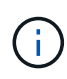

In uno scenario di disaster recovery, non è possibile eseguire un aggiornamento di SnapMirror dalla SVM di origine alla SVM di destinazione del disaster recovery perché la SVM di origine e i relativi dati non saranno accessibili e poiché gli aggiornamenti dall'ultima risincronizzazione potrebbero essere danneggiati o danneggiati.

#### **Fasi**

1. Dalla SVM di destinazione o dal cluster di destinazione, interrompere i trasferimenti pianificati verso la destinazione:

```
snapmirror quiesce -source-path SVM: -destination-path SVM:
```
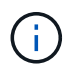

Inserire i due punti (:) dopo il nome SVM in -source-path e. -destination-path opzioni. Vedere l'esempio riportato di seguito.

Nell'esempio seguente vengono interrompiti i trasferimenti pianificati tra la SVM di origine svm1 E la SVM di destinazione svm\_backup:

cluster dst::> snapmirror quiesce -source-path svm1: -destination-path svm\_backup:

2. Dalla SVM di destinazione o dal cluster di destinazione, interrompere i trasferimenti in corso alla destinazione:

snapmirror abort -source-path *SVM*: -destination-path *SVM*:

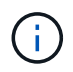

Inserire i due punti (:) dopo il nome SVM in -source-path e. -destination-path opzioni. Vedere l'esempio riportato di seguito.

L'esempio seguente interrompe i trasferimenti in corso tra la SVM di origine sym1 E la SVM di destinazione svm\_backup:

cluster dst::> snapmirror abort -source-path svm1: -destination-path svm\_backup:

3. Dalla SVM di destinazione o dal cluster di destinazione, interrompere la relazione di replica:

```
snapmirror break -source-path SVM: -destination-path SVM:
```
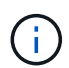

Inserire i due punti (:) dopo il nome SVM in -source-path e. -destination-path opzioni. Vedere l'esempio riportato di seguito.

Nell'esempio seguente viene spezzata la relazione tra la SVM di origine svm1 E la SVM di destinazione svm\_backup:

```
cluster_dst::> snapmirror break -source-path svm1: -destination-path
svm_backup:
```
4. Se si imposta -identity-preserve true Una volta creata la relazione di replica SVM, interrompere la SVM di origine:

vserver stop -vserver *SVM*

Nell'esempio seguente viene interrotta la SVM di origine svm1:

```
cluster src::> vserver stop svm1
```
5. Avviare la SVM di destinazione:

vserver start -vserver *SVM*

Nell'esempio seguente viene avviata la SVM di destinazione svm\_backup:

cluster dst::> vserver start svm\_backup

#### **Al termine**

Configurare i volumi di destinazione SVM per l'accesso ai dati, come descritto in ["Configurazione del volume di](https://docs.netapp.com/it-it/ontap/data-protection/configure-destination-volume-data-access-concept.html) [destinazione per l'accesso ai dati".](https://docs.netapp.com/it-it/ontap/data-protection/configure-destination-volume-data-access-concept.html)

## <span id="page-23-0"></span>**Riattivare l'SVM di origine**

#### **Workflow di riattivazione SVM di origine**

Se la SVM di origine esiste dopo un disastro, è possibile riattivarla e proteggerla ricreando la relazione di disaster recovery di SVM.

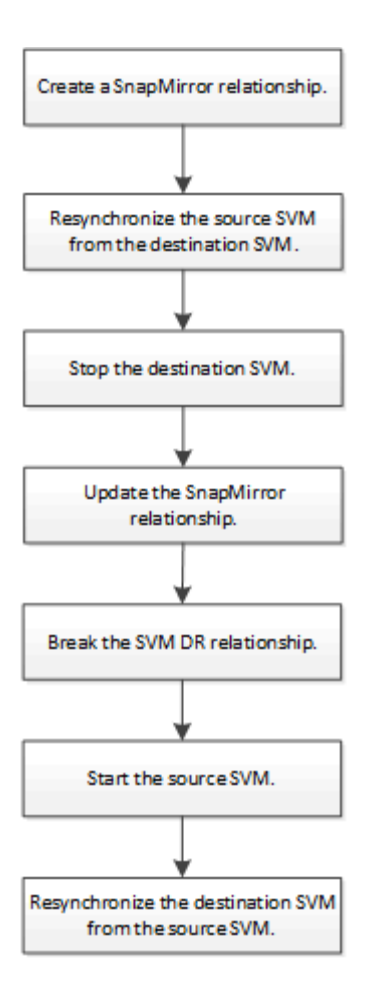

## **Riattivare l'SVM di origine originale**

È possibile ristabilire la relazione di protezione dei dati originale tra la SVM di origine e di destinazione quando non è più necessario fornire dati dalla destinazione. La procedura è in gran parte identica alla procedura per la replica del volume, con un'eccezione. È necessario arrestare la SVM di destinazione prima di riattivare la SVM di origine.

#### **Prima di iniziare**

Se si sono aumentate le dimensioni del volume di destinazione durante la distribuzione dei dati da esso, prima di riattivare il volume di origine, è necessario aumentare manualmente la dimensione massima automatica sul volume di origine per garantire che possa crescere in modo sufficiente.

#### ["Quando un volume di destinazione cresce automaticamente"](https://docs.netapp.com/it-it/ontap/data-protection/destination-volume-grows-automatically-concept.html)

#### **A proposito di questa attività**

A partire da ONTAP 9.11.1, è possibile ridurre il tempo di risincronizzazione durante una prova di disaster recovery utilizzando -quick-resync true opzione di snapmirror resync Durante l'esecuzione di una risincronizzazione inversa di una relazione DR SVM. Una rapida risincronizzazione può ridurre il tempo necessario per tornare alla produzione ignorando le operazioni di ricostruzione e ripristino del data warehouse.

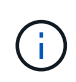

La risincronizzazione rapida non preserva l'efficienza dello storage dei volumi di destinazione. L'attivazione della risincronizzazione rapida potrebbe aumentare lo spazio del volume utilizzato dai volumi di destinazione.

Questa procedura presuppone che la linea di base nel volume di origine originale sia intatta. Se la linea di

base non è intatta, è necessario creare e inizializzare la relazione tra il volume da cui si stanno fornendo i dati e il volume di origine originale prima di eseguire la procedura.

Per la sintassi completa dei comandi, vedere la pagina man.

#### **Fasi**

1. Dalla SVM di origine originale o dal cluster di origine, creare una relazione DR SVM inversa utilizzando la stessa configurazione, policy e impostazioni di conservazione delle identità della relazione DR SVM originale:

snapmirror create -source-path SVM: -destination-path SVM:

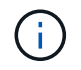

Inserire i due punti (:) dopo il nome SVM in -source-path e. -destination-path opzioni. Vedere l'esempio riportato di seguito.

Nell'esempio seguente viene creata una relazione tra la SVM da cui vengono forniti i dati, svm backup`E la SVM di origine originale, `svm1:

cluster src::> snapmirror create -source-path svm backup: -destination -path svm1:

2. Dalla SVM di origine originale o dal cluster di origine, eseguire il seguente comando per invertire la relazione di protezione dei dati:

snapmirror resync -source-path *SVM*: -destination-path *SVM*:

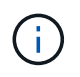

Inserire i due punti (:) dopo il nome SVM in -source-path e. -destination-path opzioni. Vedere l'esempio riportato di seguito.

Sebbene la risincronizzazione non richieda un trasferimento di riferimento, può richiedere molto tempo. È possibile eseguire la risincronizzazione in ore non di punta.

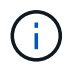

Il comando non riesce se non esiste una copia Snapshot comune sull'origine e sulla destinazione. Utilizzare snapmirror initialize per reinizializzare la relazione.

Nell'esempio seguente viene invertita la relazione tra la SVM di origine originale, svm1`E la SVM da cui vengono forniti i dati, `svm\_backup:

```
cluster src::> snapmirror resync -source-path svm backup: -destination
-path svm1:
```
Esempio di utilizzo dell'opzione -quick-resync:

cluster src::> snapmirror resync -source-path svm backup: -destination -path svm1: -quick-resync true

3. Quando si è pronti a ristabilire l'accesso ai dati alla SVM di origine, arrestare la SVM di destinazione originale per disconnettere tutti i client attualmente connessi alla SVM di destinazione originale.

```
vserver stop -vserver SVM
```
Nell'esempio riportato di seguito viene interrotta la SVM di destinazione originale che attualmente fornisce i dati:

cluster dst::> vserver stop svm backup

4. Verificare che la SVM di destinazione originale si trovi nello stato arrestato utilizzando vserver show comando.

```
cluster dst::> vserver show
                              Admin Operational Root
Vserver Type Subtype State State Volume
Aggregate
-------- ------- ---------- ---------- ----------- ----------
----------
svm backup data default stopped stopped rv
aggr1
```
5. Dalla SVM di origine originale o dal cluster di origine originale, eseguire il seguente comando per eseguire l'aggiornamento finale della relazione inversa e trasferire tutte le modifiche dalla SVM di destinazione originale alla SVM di origine:

snapmirror update -source-path *SVM*: -destination-path *SVM*:

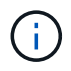

Inserire i due punti (:) dopo il nome SVM in -source-path e. -destination-path opzioni. Vedere l'esempio riportato di seguito.

Nell'esempio riportato di seguito viene aggiornata la relazione tra la SVM di destinazione originale da cui vengono forniti i dati,svm\_backup`E la SVM di origine originale, `svm1:

```
cluster src::> snapmirror update -source-path svm backup: -destination
-path svm1:
```
6. Dalla SVM di origine originale o dal cluster di origine originale, eseguire il seguente comando per interrompere i trasferimenti pianificati per la relazione inversa:

snapmirror quiesce -source-path *SVM*: -destination-path *SVM*:

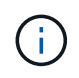

Inserire i due punti (:) dopo il nome SVM in -source-path e. -destination-path opzioni. Vedere l'esempio riportato di seguito.

Nell'esempio seguente vengono interrompiti i trasferimenti pianificati tra la SVM da cui si stanno fornendo i

dati, svm\_backup`E la SVM originale, `svm1:

```
cluster src::> snapmirror quiesce -source-path svm backup: -destination
-path svm1:
```
7. Quando l'aggiornamento finale è completo e la relazione indica "Quiesced" per lo stato della relazione, eseguire il seguente comando dalla SVM di origine o dal cluster di origine originale per interrompere la relazione invertita:

snapmirror break -source-path *SVM*: -destination-path *SVM*:

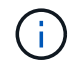

Inserire i due punti (:) dopo il nome SVM in -source-path e. -destination-path opzioni. Vedere l'esempio riportato di seguito.

Nell'esempio seguente viene spezzata la relazione tra la SVM di destinazione originale da cui si stavano servendo i dati, svm backup`E la SVM di origine originale, `svm1:

```
cluster src::> snapmirror break -source-path svm backup: -destination
-path svm1:
```
8. Se la SVM di origine originale è stata precedentemente arrestata, dal cluster di origine, avviare la SVM di origine originale:

```
vserver start -vserver SVM
```
Nell'esempio seguente viene avviata la SVM di origine originale:

```
cluster src::> vserver start svm1
```
9. Dalla SVM di destinazione originale o dal cluster di destinazione originale, ristabilire la relazione di protezione dei dati originale:

snapmirror resync -source-path *SVM*: -destination-path *SVM*:

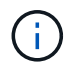

Inserire i due punti (:) dopo il nome SVM in -source-path e. -destination-path opzioni. Vedere l'esempio riportato di seguito.

Nell'esempio seguente viene ristabilita la relazione tra la SVM di origine originale, svm1`E la SVM di destinazione originale, `svm backup:

cluster dst::> snapmirror resync -source-path svm1: -destination-path svm\_backup:

10. Dalla SVM di origine originale o dal cluster di origine originale, eseguire il seguente comando per eliminare la relazione di protezione dei dati invertita:

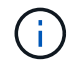

Nell'esempio seguente viene eliminata la relazione inversa tra la SVM di destinazione originale, svm\_backup`E la SVM di origine originale, `svm1:

```
cluster src::> snapmirror delete -source-path svm backup: -destination
-path svm1:
```
11. Dalla SVM di destinazione originale o dal cluster di destinazione originale, rilasciare la relazione di protezione dei dati invertita:

snapmirror release -source-path SVM: -destination-path SVM:

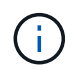

Inserire i due punti (:) dopo il nome SVM in -source-path e. -destination-path opzioni. Vedere l'esempio riportato di seguito.

Nell'esempio seguente viene rilasciata la relazione inversa tra SVM di destinazione originale, svm\_backup e SVM di origine, svm1

```
cluster dst::> snapmirror release -source-path svm backup: -destination
-path svm1:
```
#### **Al termine**

Utilizzare snapmirror show Per verificare che sia stata creata la relazione SnapMirror. Per la sintassi completa dei comandi, vedere la pagina man.

#### **Riattivare la SVM di origine originale (solo volumi FlexGroup)**

È possibile ristabilire la relazione di protezione dei dati originale tra la SVM di origine e di destinazione quando non è più necessario fornire dati dalla destinazione. Per riattivare la SVM di origine originale quando si utilizzano volumi FlexGroup, è necessario eseguire alcuni passaggi aggiuntivi, tra cui l'eliminazione della relazione DR SVM originale e il rilascio della relazione originale prima di annullare la relazione. È inoltre necessario rilasciare la relazione invertita e ricreare la relazione originale prima di interrompere i trasferimenti pianificati.

**Fasi**

1. Dalla SVM di destinazione originale o dal cluster di destinazione originale, eliminare la relazione DR SVM originale:

snapmirror delete -source-path SVM: -destination-path SVM:

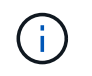

Nell'esempio seguente viene eliminata la relazione originale tra SVM di origine, svm1 e SVM di destinazione originale, svm backup:

cluster dst::> snapmirror delete -source-path svm1: -destination-path svm\_backup:

2. Dalla SVM di origine originale o dal cluster di origine originale, rilasciare la relazione originale mantenendo intatte le copie Snapshot:

```
snapmirror release -source-path SVM: -destination-path SVM: -relationship-info
-only true
```
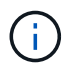

Inserire i due punti (:) dopo il nome SVM in -source-path e. -destination-path opzioni. Vedere l'esempio riportato di seguito.

Nell'esempio seguente viene rilasciata la relazione originale tra SVM di origine, svm1 e SVM di destinazione originale, svm backup.

cluster\_src::> snapmirror release -source-path svm1: -destination-path svm backup: -relationship-info-only true

3. Dalla SVM di origine originale o dal cluster di origine, creare una relazione DR SVM inversa utilizzando la stessa configurazione, policy e impostazioni di conservazione delle identità della relazione DR SVM originale:

snapmirror create -source-path SVM: -destination-path SVM:

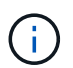

Inserire i due punti (:) dopo il nome SVM in -source-path e. -destination-path opzioni. Vedere l'esempio riportato di seguito.

Nell'esempio seguente viene creata una relazione tra la SVM da cui vengono forniti i dati, svm backup`E la SVM di origine originale, `svm1:

```
cluster src::> snapmirror create -source-path svm backup: -destination
-path svm1:
```
4. Dalla SVM di origine originale o dal cluster di origine, eseguire il seguente comando per invertire la relazione di protezione dei dati:

snapmirror resync -source-path *SVM*: -destination-path *SVM*:

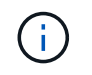

Sebbene la risincronizzazione non richieda un trasferimento di riferimento, può richiedere molto tempo. È possibile eseguire la risincronizzazione in ore non di punta.

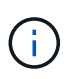

Il comando non riesce se non esiste una copia Snapshot comune sull'origine e sulla destinazione. Utilizzare snapmirror initialize per reinizializzare la relazione.

Nell'esempio seguente viene invertita la relazione tra la SVM di origine originale, svm1 `E la SVM da cui vengono forniti i dati, `svm\_backup:

```
cluster src::> snapmirror resync -source-path svm backup: -destination
-path svm1:
```
5. Quando si è pronti a ristabilire l'accesso ai dati alla SVM di origine, arrestare la SVM di destinazione originale per disconnettere tutti i client attualmente connessi alla SVM di destinazione originale.

vserver stop -vserver *SVM*

Nell'esempio riportato di seguito viene interrotta la SVM di destinazione originale che attualmente fornisce i dati:

cluster dst::> vserver stop svm backup

6. Verificare che la SVM di destinazione originale si trovi nello stato arrestato utilizzando vserver show comando.

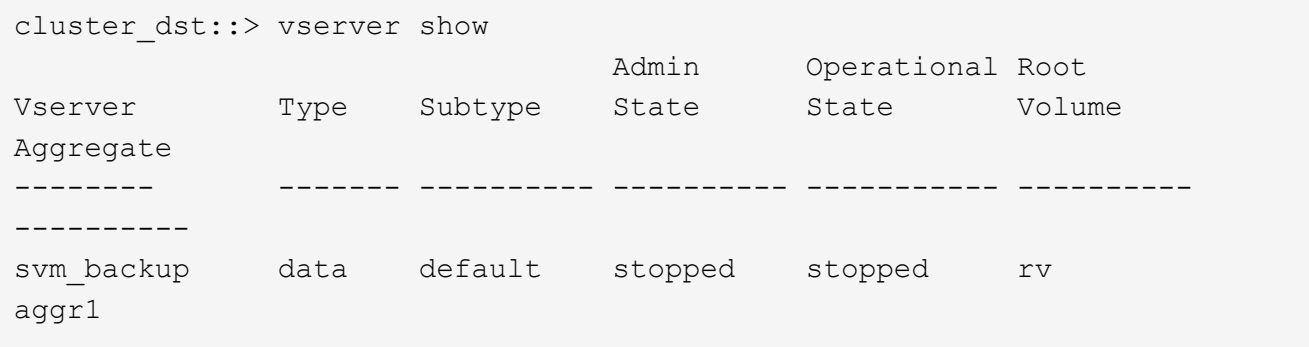

7. Dalla SVM di origine originale o dal cluster di origine originale, eseguire il seguente comando per eseguire l'aggiornamento finale della relazione inversa e trasferire tutte le modifiche dalla SVM di destinazione originale alla SVM di origine:

snapmirror update -source-path *SVM*: -destination-path *SVM*:

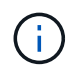

Inserire i due punti (:) dopo il nome SVM in -source-path e. -destination-path opzioni. Vedere l'esempio riportato di seguito.

Nell'esempio riportato di seguito viene aggiornata la relazione tra la SVM di destinazione originale da cui vengono forniti i dati,svm\_backup`E la SVM di origine originale, `svm1:

cluster src::> snapmirror update -source-path svm\_backup: -destination -path svm1:

8. Dalla SVM di origine originale o dal cluster di origine originale, eseguire il seguente comando per interrompere i trasferimenti pianificati per la relazione inversa:

snapmirror quiesce -source-path *SVM*: -destination-path *SVM*:

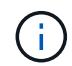

Inserire i due punti (:) dopo il nome SVM in -source-path e. -destination-path opzioni. Vedere l'esempio riportato di seguito.

Nell'esempio seguente vengono interrompiti i trasferimenti pianificati tra la SVM da cui si stanno fornendo i dati, svm\_backup`E la SVM originale, `svm1:

cluster src::> snapmirror quiesce -source-path svm backup: -destination -path svm1:

9. Quando l'aggiornamento finale è completo e la relazione indica "Quiesced" per lo stato della relazione, eseguire il seguente comando dalla SVM di origine o dal cluster di origine originale per interrompere la relazione invertita:

snapmirror break -source-path *SVM*: -destination-path *SVM*:

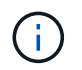

Inserire i due punti (:) dopo il nome SVM in -source-path e. -destination-path opzioni. Vedere l'esempio riportato di seguito.

Nell'esempio seguente viene spezzata la relazione tra la SVM di destinazione originale da cui si stavano servendo i dati, svm backup`E la SVM di origine originale, `svm1:

cluster src::> snapmirror break -source-path svm backup: -destination -path svm1:

10. Se la SVM di origine originale è stata precedentemente arrestata, dal cluster di origine, avviare la SVM di origine originale:

vserver start -vserver *SVM*

Nell'esempio seguente viene avviata la SVM di origine originale:

cluster src::> vserver start svm1

11. Dalla SVM di origine originale o dal cluster di origine, eliminare la relazione DR SVM inversa:

```
snapmirror delete -source-path SVM: -destination-path SVM:
```
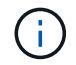

Nell'esempio seguente viene eliminata la relazione inversa tra SVM di destinazione originale, svm\_backup e SVM di origine, svm1:

```
cluster src::> snapmirror delete -source-path svm backup: -destination
-path svm1:
```
12. Dalla SVM di destinazione originale o dal cluster di destinazione originale, rilasciare la relazione invertita mantenendo intatte le copie Snapshot:

```
snapmirror release -source-path SVM: -destination-path SVM: -relationship-info
-only true
```
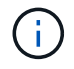

Inserire i due punti (:) dopo il nome SVM in -source-path e. -destination-path opzioni. Vedere l'esempio riportato di seguito.

Nell'esempio seguente viene rilasciata la relazione inversa tra SVM di destinazione originale, svm\_backup e SVM di origine, svm1:

```
cluster dst::> snapmirror release -source-path svm backup: -destination
-path svm1: -relationship-info-only true
```
13. Dalla SVM di destinazione originale o dal cluster di destinazione originale, ricreare la relazione originale. Utilizzare le stesse impostazioni di configurazione, policy e conservazione delle identità della relazione DR SVM originale:

snapmirror create -source-path SVM: -destination-path SVM:

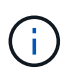

Inserire i due punti (:) dopo il nome SVM in -source-path e. -destination-path opzioni. Vedere l'esempio riportato di seguito.

Nell'esempio seguente viene creata una relazione tra la SVM di origine originale, svm1 `E la SVM di destinazione originale, `svm\_backup:

```
cluster dst::> snapmirror create -source-path svm1: -destination-path
svm_backup:
```
14. Dalla SVM di destinazione originale o dal cluster di destinazione originale, ristabilire la relazione di protezione dei dati originale:

snapmirror resync -source-path *SVM*: -destination-path *SVM*:

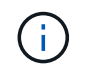

Nell'esempio seguente viene ristabilita la relazione tra la SVM di origine originale, svm1`E la SVM di destinazione originale, `svm backup:

cluster dst::> snapmirror resync -source-path svm1: -destination-path svm\_backup:

## <span id="page-33-0"></span>**Convertire le relazioni di replica dei volumi in una relazione di replica SVM**

È possibile convertire le relazioni di replica tra i volumi in una relazione di replica tra le macchine virtuali di storage (SVM) che possiedono i volumi, a condizione che ciascun volume sull'origine (eccetto il volume root) venga replicato, inoltre, ciascun volume di origine (incluso il volume root) ha lo stesso nome del volume di destinazione.

#### **A proposito di questa attività**

Utilizzare volume rename Quando la relazione SnapMirror è inattiva per rinominare i volumi di destinazione, se necessario.

#### **Fasi**

1. Dalla SVM di destinazione o dal cluster di destinazione, eseguire il seguente comando per risincronizzare i volumi di origine e di destinazione:

```
snapmirror resync -source-path SVM:volume -destination-path SVM:volume -type
DP|XDP -policy policy
```
Per la sintassi completa dei comandi, vedere la pagina man.

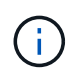

Sebbene la risincronizzazione non richieda un trasferimento di riferimento, può richiedere molto tempo. È possibile eseguire la risincronizzazione in ore non di punta.

Nell'esempio riportato di seguito viene risincronata la relazione tra il volume di origine volA acceso svm1 e il volume di destinazione volA acceso svm backup:

```
cluster dst::> snapmirror resync -source-path svm1:volA -destination
-path svm backup:volA
```
2. Creare una relazione di replica SVM tra le SVM di origine e di destinazione, come descritto in ["Replica](#page-10-0) [delle configurazioni SVM"](#page-10-0).

È necessario utilizzare -identity-preserve true opzione di snapmirror create quando si crea la relazione di replica.

3. Arrestare la SVM di destinazione:

Per la sintassi completa dei comandi, vedere la pagina man.

Nell'esempio seguente viene interrotta la SVM di destinazione svm\_backup:

```
cluster dst::> vserver stop svm backup
```
4. Dalla SVM di destinazione o dal cluster di destinazione, eseguire il seguente comando per risincronizzare le SVM di origine e di destinazione:

```
snapmirror resync -source-path SVM: -destination-path SVM: -type DP|XDP
-policy policy
```
Per la sintassi completa dei comandi, vedere la pagina man.

Inserire i due punti (:) dopo il nome SVM in -source-path e. -destination-path opzioni. Vedere l'esempio riportato di seguito.

Sebbene la risincronizzazione non richieda un trasferimento di riferimento, può richiedere molto tempo. È possibile eseguire la risincronizzazione in ore non di punta.

Nell'esempio seguente viene risincronizzata la relazione tra la SVM di origine svm1 E la SVM di destinazione svm\_backup:

```
cluster_dst::> snapmirror resync -source-path svm1: -destination-path
svm_backup:
```
## <span id="page-34-0"></span>**Eliminare una relazione di replica SVM**

È possibile utilizzare snapmirror delete e. snapmirror release Comandi per eliminare una relazione di replica SVM. È quindi possibile eliminare manualmente i volumi di destinazione non necessari.

#### **A proposito di questa attività**

Ĥ.

```
Il snapmirror release Il comando elimina tutte le copie Snapshot create da SnapMirror dall'origine. È
possibile utilizzare -relationship-info-only Opzione per conservare le copie Snapshot.
```
Per la sintassi completa dei comandi, vedere la pagina man.

#### **Fasi**

1. Eseguire il seguente comando dalla SVM di destinazione o dal cluster di destinazione per interrompere la relazione di replica:

snapmirror break -source-path *SVM*: -destination-path *SVM*:

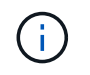

Nell'esempio seguente viene spezzata la relazione tra la SVM di origine svm1 E la SVM di destinazione svm\_backup:

cluster dst::> snapmirror break -source-path svm1: -destination-path svm\_backup:

2. Eseguire il seguente comando dalla SVM di destinazione o dal cluster di destinazione per eliminare la relazione di replica:

snapmirror delete -source-path *SVM*: -destination-path *SVM*:

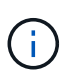

Inserire i due punti (:) dopo il nome SVM in -source-path e. -destination-path opzioni. Vedere l'esempio riportato di seguito.

Nell'esempio seguente viene eliminata la relazione tra la SVM di origine svm1 E la SVM di destinazione svm\_backup:

cluster dst::> snapmirror delete -source-path svm1: -destination-path svm\_backup:

3. Eseguire il seguente comando dal cluster di origine o dalla SVM di origine per rilasciare le informazioni sulle relazioni di replica dalla SVM di origine:

snapmirror release -source-path *SVM*: -destination-path *SVM*:

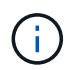

Inserire i due punti (:) dopo il nome SVM in -source-path e. -destination-path opzioni. Vedere l'esempio riportato di seguito.

Nell'esempio riportato di seguito vengono rilasciate informazioni per la relazione di replica specificata dalla SVM di origine svm1:

cluster src::> snapmirror release -source-path svm1: -destination-path svm\_backup:

#### **Informazioni sul copyright**

Copyright © 2024 NetApp, Inc. Tutti i diritti riservati. Stampato negli Stati Uniti d'America. Nessuna porzione di questo documento soggetta a copyright può essere riprodotta in qualsiasi formato o mezzo (grafico, elettronico o meccanico, inclusi fotocopie, registrazione, nastri o storage in un sistema elettronico) senza previo consenso scritto da parte del detentore del copyright.

Il software derivato dal materiale sottoposto a copyright di NetApp è soggetto alla seguente licenza e dichiarazione di non responsabilità:

IL PRESENTE SOFTWARE VIENE FORNITO DA NETAPP "COSÌ COM'È" E SENZA QUALSIVOGLIA TIPO DI GARANZIA IMPLICITA O ESPRESSA FRA CUI, A TITOLO ESEMPLIFICATIVO E NON ESAUSTIVO, GARANZIE IMPLICITE DI COMMERCIABILITÀ E IDONEITÀ PER UNO SCOPO SPECIFICO, CHE VENGONO DECLINATE DAL PRESENTE DOCUMENTO. NETAPP NON VERRÀ CONSIDERATA RESPONSABILE IN ALCUN CASO PER QUALSIVOGLIA DANNO DIRETTO, INDIRETTO, ACCIDENTALE, SPECIALE, ESEMPLARE E CONSEQUENZIALE (COMPRESI, A TITOLO ESEMPLIFICATIVO E NON ESAUSTIVO, PROCUREMENT O SOSTITUZIONE DI MERCI O SERVIZI, IMPOSSIBILITÀ DI UTILIZZO O PERDITA DI DATI O PROFITTI OPPURE INTERRUZIONE DELL'ATTIVITÀ AZIENDALE) CAUSATO IN QUALSIVOGLIA MODO O IN RELAZIONE A QUALUNQUE TEORIA DI RESPONSABILITÀ, SIA ESSA CONTRATTUALE, RIGOROSA O DOVUTA A INSOLVENZA (COMPRESA LA NEGLIGENZA O ALTRO) INSORTA IN QUALSIASI MODO ATTRAVERSO L'UTILIZZO DEL PRESENTE SOFTWARE ANCHE IN PRESENZA DI UN PREAVVISO CIRCA L'EVENTUALITÀ DI QUESTO TIPO DI DANNI.

NetApp si riserva il diritto di modificare in qualsiasi momento qualunque prodotto descritto nel presente documento senza fornire alcun preavviso. NetApp non si assume alcuna responsabilità circa l'utilizzo dei prodotti o materiali descritti nel presente documento, con l'eccezione di quanto concordato espressamente e per iscritto da NetApp. L'utilizzo o l'acquisto del presente prodotto non comporta il rilascio di una licenza nell'ambito di un qualche diritto di brevetto, marchio commerciale o altro diritto di proprietà intellettuale di NetApp.

Il prodotto descritto in questa guida può essere protetto da uno o più brevetti degli Stati Uniti, esteri o in attesa di approvazione.

LEGENDA PER I DIRITTI SOTTOPOSTI A LIMITAZIONE: l'utilizzo, la duplicazione o la divulgazione da parte degli enti governativi sono soggetti alle limitazioni indicate nel sottoparagrafo (b)(3) della clausola Rights in Technical Data and Computer Software del DFARS 252.227-7013 (FEB 2014) e FAR 52.227-19 (DIC 2007).

I dati contenuti nel presente documento riguardano un articolo commerciale (secondo la definizione data in FAR 2.101) e sono di proprietà di NetApp, Inc. Tutti i dati tecnici e il software NetApp forniti secondo i termini del presente Contratto sono articoli aventi natura commerciale, sviluppati con finanziamenti esclusivamente privati. Il governo statunitense ha una licenza irrevocabile limitata, non esclusiva, non trasferibile, non cedibile, mondiale, per l'utilizzo dei Dati esclusivamente in connessione con e a supporto di un contratto governativo statunitense in base al quale i Dati sono distribuiti. Con la sola esclusione di quanto indicato nel presente documento, i Dati non possono essere utilizzati, divulgati, riprodotti, modificati, visualizzati o mostrati senza la previa approvazione scritta di NetApp, Inc. I diritti di licenza del governo degli Stati Uniti per il Dipartimento della Difesa sono limitati ai diritti identificati nella clausola DFARS 252.227-7015(b) (FEB 2014).

#### **Informazioni sul marchio commerciale**

NETAPP, il logo NETAPP e i marchi elencati alla pagina<http://www.netapp.com/TM> sono marchi di NetApp, Inc. Gli altri nomi di aziende e prodotti potrebbero essere marchi dei rispettivi proprietari.